## **WHS Student Directions**

How to log on to X2

https://ma-weymouth.myfollett.com. On a school computer, this will be in your favorites. Do not tr y to "Go o gle" it  $-$  you will not get the correct site.

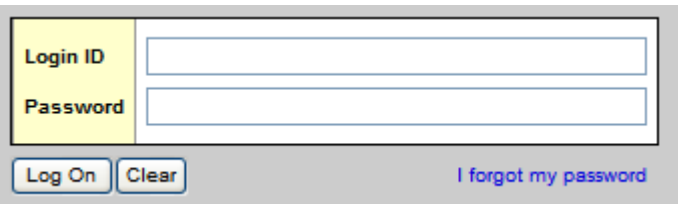

Your user name is the same as you use for the computer and email. Depending when your account was created, your password will either start with "7".

After log-in you should get this window:

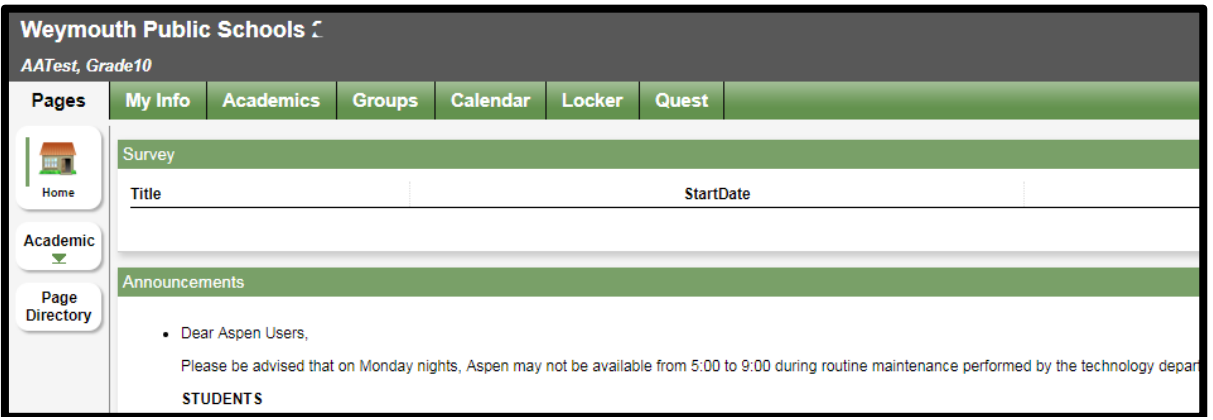

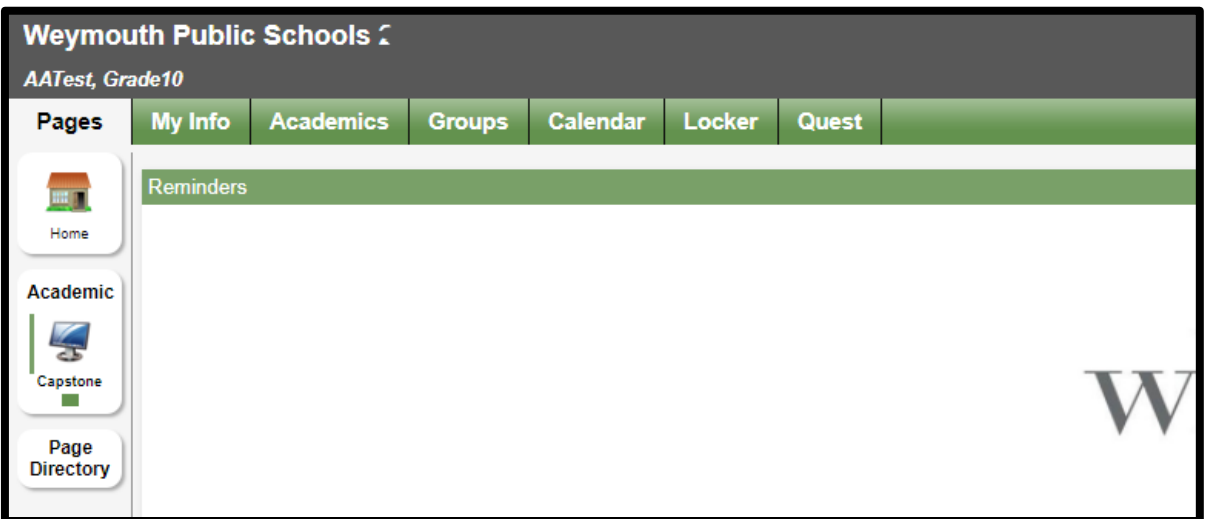

If your teacher uses a "Page", go to "Page Directory" at the bottom left and "add" any pages you need/want.